• **Resolution:** Setting video resolution of footage recorded, 2560x1440P 30fps, 2304x1296P 30fps, 1920x1080P 60fps, 1920x1080P 30fps, 1280x720P 120fps, 1280x720P 60fps, 1280x720P 30fps are available for selection.

• Loop recording: Off/1/2/3/5/10 minutes. **EV:** Adjust the value of the EV(Exposure Value) to obtain better recording results under different light sources. Range is from -2.0 up to +2.0. Default is set at 0.0.

**• LDWS (Lane Departure Warning System) :** When your ehicle is moving out of its lane on Highways, LDWS warns you by making alarm sound.

Press the Menu button during video mode to access the **FCWS (Forward Collision Warning System) :** When your extraction of the system of the system of the system of the system of the system of the system of the system of th settings.

- vehicle is getting closer to the front vehicle, FCWS warns you by the alarm sound.
- **Plate Stamp:** Imprints a customized set of 6 digits to the recorded video. Useful to add license plates or identifying features.
- **Date Stamp:** Imprints the time and date on the recorded video. **Record Audio:** Turns on and off the microphone. This can also
- changed during recording by pressing the microphone button[ $\Box$ ]. **Screen Saver:** Turns off the screen after the set time.
- **LED:** Turns on/off LED light.
- **Date/Time:** Setting system date/time. •
- Time Zone: Sets the current time zone for GPS time and date calibration, note the time zone must be manually adjusted for daylight savings.
- **Language:** Set the language display of system to English, Traditional Chinese, and French.
- **Beep Sound:** Turns on or off all notification sounds. •
- **Frequency:** Adjusts the camera's frequency setting to minimize flickering and banding in the recorded video.
- **Format :** The operation will delete all data in Micro SD card. ( Note: Once you format the card, all information will be deleted and cannot be restored. Make sure to back up all files before this step. )
- **Format Warning:** Sets the format warning days.
- Default Setting: Restore device to factory settings.
- Version : Check the current firmware version of the device.

of camera. • GPS: Turns on/off GPS tracking. If disabled, your camera will no longer measure your speed and position nor synchronize the time/date with the atomic clock. (only available when connect with GPS signal) Please use "Dashcam Viewer" to playback videos and to visualize your position and speed on your computer.

**G**-**sensor:** The G-sensor measures shock forces. The settings • from "low to high" determine the amount of force needed to lock the file from being overwritten. We recommend set it to low.

 $\circled{1}$  Under video mode, press [ $\blacksquare$ ] button to access the playlist. **2** Using the arrow buttons [  $\frac{1}{2}$  **REC Rec Rec Rec** *I* to select the desired video and press the button  $[$   $\blacksquare$   $]$  to play. ③ Press the menu button to exit.

# **Interface**

Insert the Micro SD card into the card slot; then connect the car charger to the dashcam's mini USB interface and car cigarette lighter. Start the engine, then the device will switch on automatically.

## **1) Switch on**

① Automatic: When the power is turned on, simply turn off the engine or unplug charging cable to switch it off automatically. ② Manual: Switching the device off manually is required for vehicle models whose cigar lighter provides continuous power after the engine is turned off.

③ When the device has a power source, press and hold the power button switch at least 5 seconds to turn the device off. ④ Press the power button switch for at least 3 seconds to switch the device on.

## **2) Switch off/on**

① Insert Micro SD card into card slot and automatic loop recording will begin after power is supplied. Time frame for each video file is 1/2/3/5/10 minutes. ③ When there is insufficient space on the Micro SD card, loop recording will automatically overwrite the old files one by one. ④ Loop recording files are saved in SD card: \DCIM\Movie folder.

### **3) Loop recording**

① Automatic emergency recording

• It is recommended to keep the G-Sensor set to low (default setting).

When the G-sensor is activated and a collision occurs, current footage will be locked automatically to avoid being overwritten by loop recording.

• Please do not install device in a location that will interfere with driver visibility or safety.

• Install device in a location close to the rearview mirror for the best view.

( **Note:** Collision sensing feature can be adjusted in settings under the "G-sensor" option )

② Manual emergency recording

Please do not install device on or near the area where the airbag operates.

Pressing the emergency recording button during footage recording will lock current footage to avoid being overwritten by loop recording.

### **4) Emergency recording**

When this feature is activated, recording will begin if there is movement in front of the camera. Once the camera does not detect movement for 60 seconds, recording will be stopped and the device will switch to detect mode. The device will record again if it will detect a new movement in front of camera.

USB port on the camera. **1) Install the Mount** the mount into the slot on the back of camera.

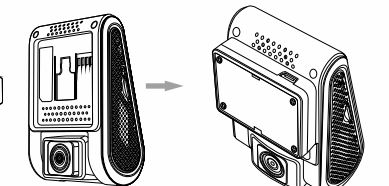

#### **5) Motion Detection**

LED Color Solid Red Power ON, Recording Flashing Red 1. Power ON, not recording Behavior Power ON, Recording 2. Upgrading

#### **6) Play**

① Connect device to computer with mini-USB cable. ② Device will automatically turn on and "Mass Storage" will be displayed.

# Recording Mode **00:00:00** Mode Buttons Behavior both and the content of the screen, and a computer of the screen, and a computer of the device off manually is required for a loop recording. In a loop recording. and the device off manually is requir Setting Menu Mode One click can turn off the screen, once again to turn on the screen **MENU** | One click can back to recording mode To select the last feature **REC MIC**  $\triangleright$  To select the next feature To enter the feature selected Playlist **XIIREC** 2. To delete the video **<sup>5</sup>** To turn on/off device MENU Back to previous menu  $\frac{1}{2}$   $\frac{1}{2}$  To select the last video MIC  $\triangleright$  1. To select the next video  $\frac{2.76 \text{ lock/unlock} \text{ the video}}{2.76 \text{ lock/unlock}}$  $\mathbb{A}$  | 1. To enter the video selected  $\frac{d^{2}}{2}$  2. To play/pause the video **1080P60** Video Resolution **1080P60** 00:00:00 Recording Time

③ The computer will detect "removable disk".

④ There will be three folders under DCIM folder:

\Movie (loop recording video files)

\EMR (Emergency recording video file) \Picture (Video snapshot)

⑤ Copy file needed to computer drive.

### **7) PC Mode**

When you're talking something secret in your car, you just need to press the "Mic" button once to avoid the audio recorded by the dash camera.

## **8) Mute**

① Download current firmware, unzip the file. Drag/drop or copy/paste the bin file to root directory of the Micro SD card. ② Insert Micro SD card into device card slot after the file transfer is complete.

 Plug into a power source and turn the device on. LED indicator starts flashing for indication of upgrade. Device will reboot automatically after upgrade is completed. Access version option in the menu to check if the most current version is presented.

**WDR:** Enable/disable WDR(Wide Dynamic Range) •

**Time-lapse:** Record video in time lapse mode. **Motion Detection:** When this feature is activated, recording will begin if there is movement in front of the camera. Once the camera does not detect movement for 60 seconds, recording will be stopped and the device will switch to detect mode. The levice will record again if it will detect a new movement in front

### **Note:**

• Before using the micro SD card for upgrading the firmware, it is necessary to format it by the device to ensure stable writing and reading.

• Do not unplug or power down the device during the system upgrade to prevent the booting from failing.

## **9) Firmware upgrade**

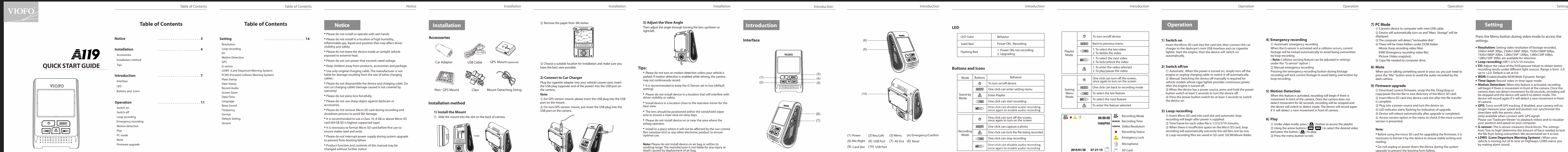

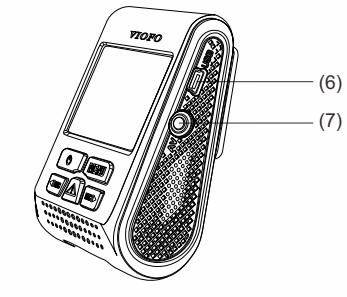

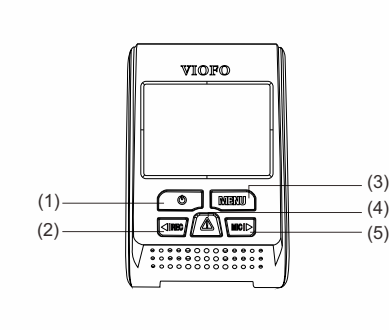

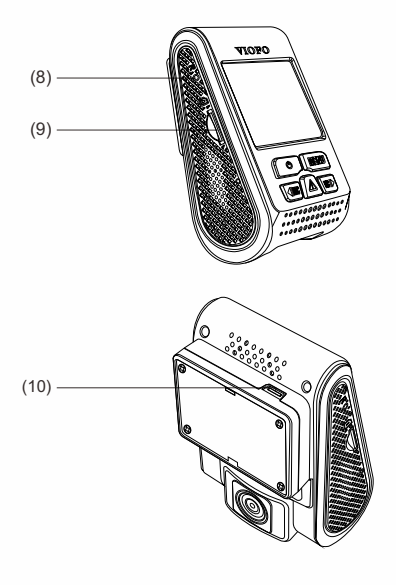

Copyright (c) **2016,VIOFO Inc**., All rights reserved.

-2-

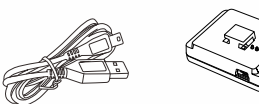

# **3) Adjust the View Angle**

Then adjust the angle through turning the lens up/down or right/left.

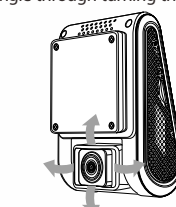

• Please do not turn on motion detection unless your vehicle is parked. If motion detection is enabled while driving, the camera may not continuously record.

• The lens should be positioned within the windshield wiper area to ensure a clear view on rainy days.

• Install in a place where it will not be affected by the sun control film (window tint) or any other electronic product to ensure optimal use.

**Note:** Please do not install device on air bag or within its working range. The manufacturer is not liable for any injury or death caused by deployment of air bag.

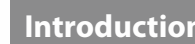

# **Tips:**

# **2) Connect to Car Charger**

Plug the cigarette adapter into your vehicle's power port; Insert the USB plug (opposite end of the power) into the USB port on the camera.

## **Note:**

① For GPS version mount, please insert the USB plug into the USB port on the mount.

② For non-GPS version mount, just insert the USB plug into the

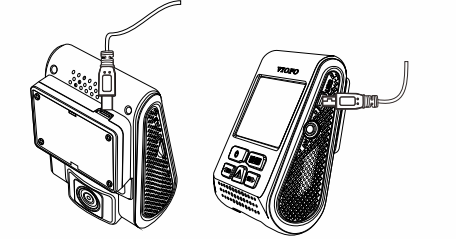

# **Installation method**

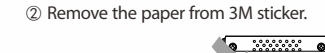

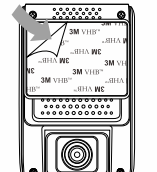

③ Choose a suitable location for installation and make sure you have the best view possible.

# **Buttons and Icons**

(1) Power (2) Rec/Left (3) Menu (4) Emergency/Confirm (5) Mic/Right (6) USB Port (7) AV Out (8) Reset (9) Card Slot (10) USB Port

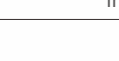

USB Cable GPS Mount (optional) Car Adapter

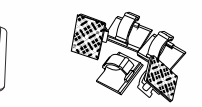

Non-GPS Mount Clips Mount Detaching String

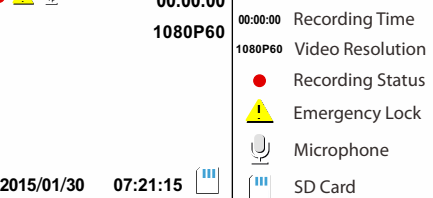

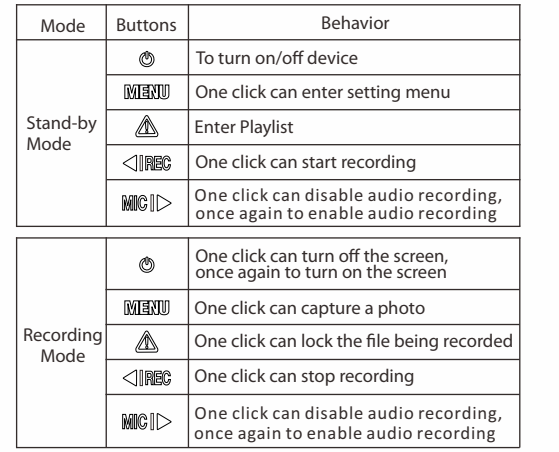